## **GUÍA PARA EL CARGUE Y ENVÍO DE CERTIFICADOS DE ORIGEN DIGITALES A ARGENTINA BAJO EL MARCO DEL ACE 072**

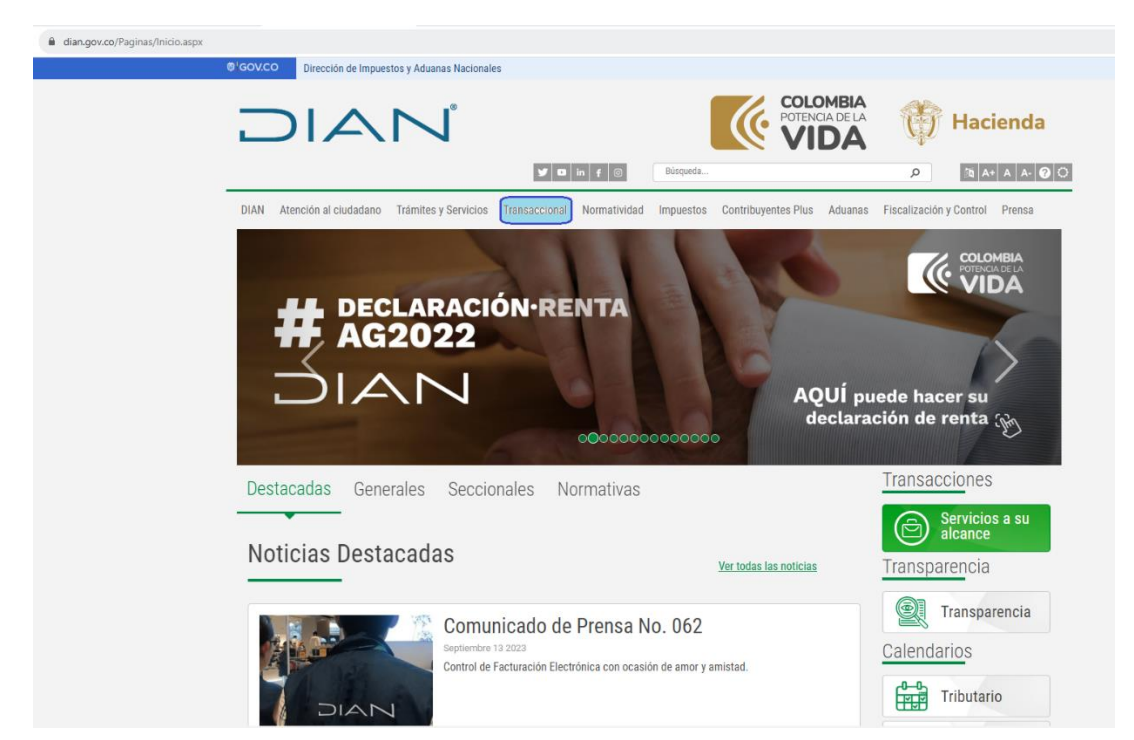

En la página Web de la Entidad [WWW.GOV.CO,](http://www.gov.co/) se accede por la opción Transaccional.

En el ícono de Servicios Aduaneros se accede a Certificado de Origen Digital

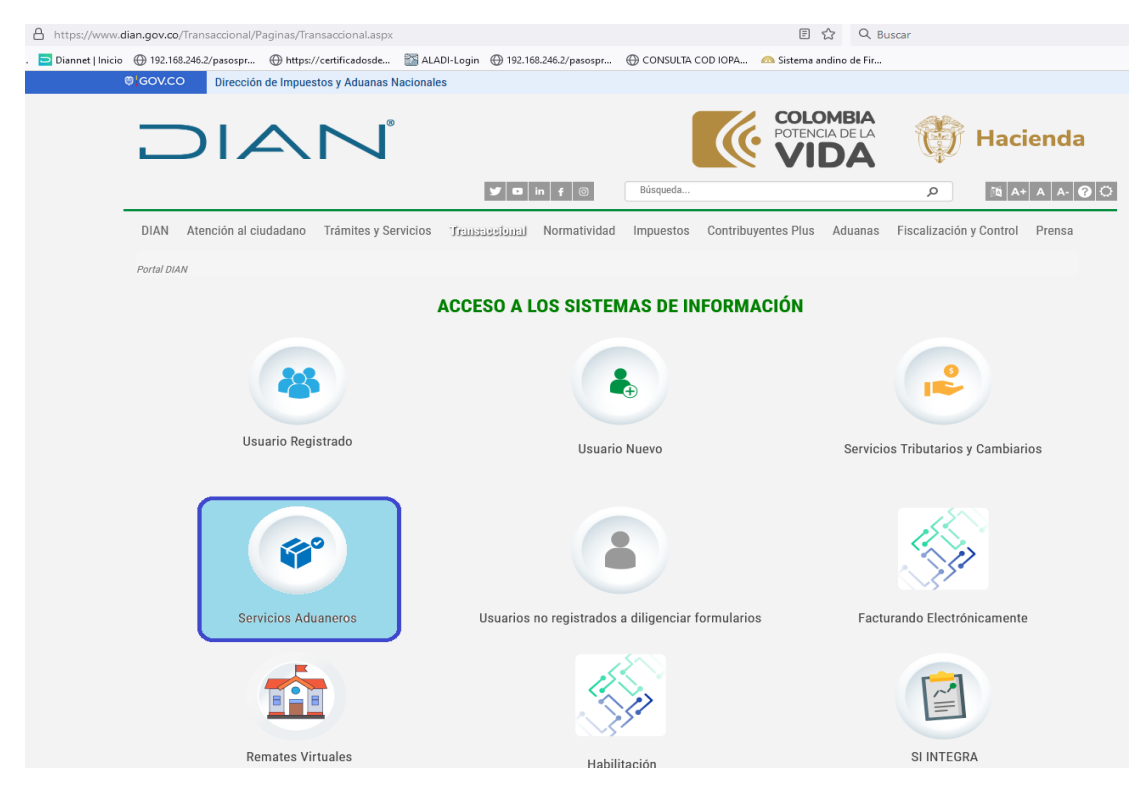

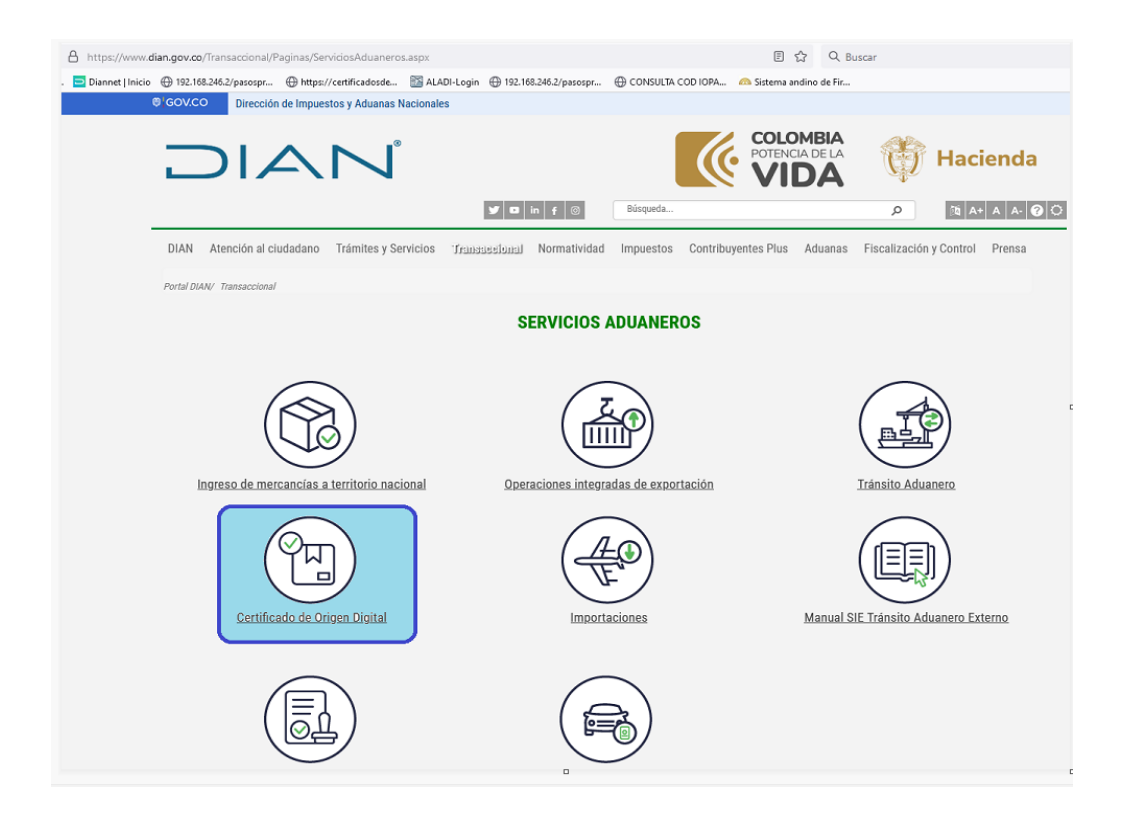

Estando en Certificados de Origen Digitales, se accede a la opción de *Recepción de certificados de origen digitales – Argentina ACE 072*

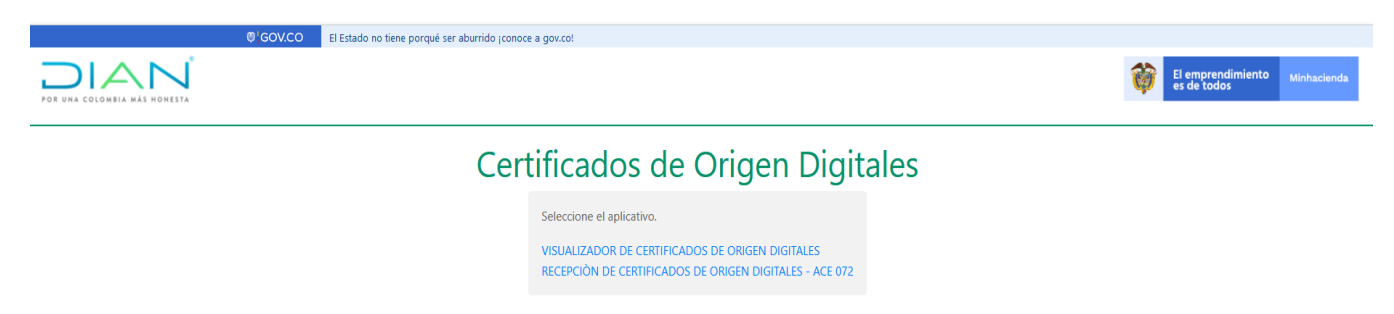

A continuación, se selecciona el Acuerdo ACE 072 Mercosur y el país origen Argentina. Se registra el número del certificado de origen como la fecha de su emisión; el nombre e identificación de la persona que realiza la anotación correspondiente y finalmente se carga el documento XML aportado por el importador.

Una vez verificada la información registrada se envía.

## Recepción Certificados de Origen Digitales

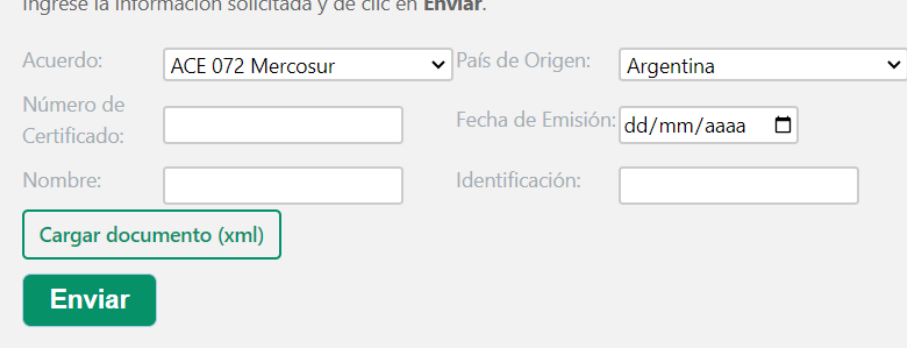

Es importante tener en cuenta los siguientes aspectos:

Número de certificado debe corresponder al mismo nombre con el que guardó el archivo.

La fecha de emisión del certificado debe coincidir con la fecha que se registre en el momento de cargar el documento.

No se requiere que esté registrado en el RUT ni en el sistema de certificados de origen el nombre y documento de identidad de la persona que cargue los certificados de origen en este aplicativo.